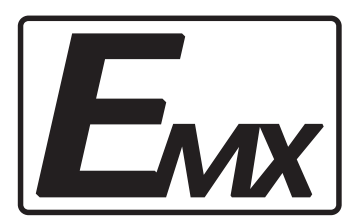

带处理器的专业功率放大器 PROFESSIONAL DSP AMPLIFIER D9-2300 D9-4300

 $\bullet$ 

 $\bullet$ 

 $\bullet$ 

 $\bullet$ 

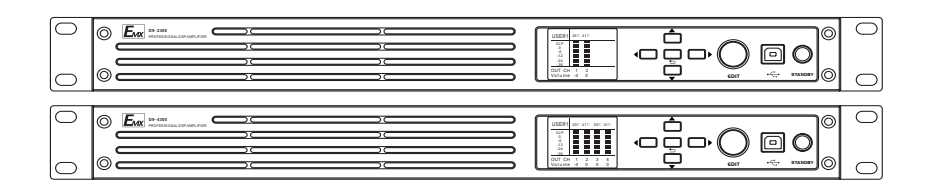

警告:为防止火灾或触电危险,切勿将本设备放 置在雨淋或潮湿环境中。

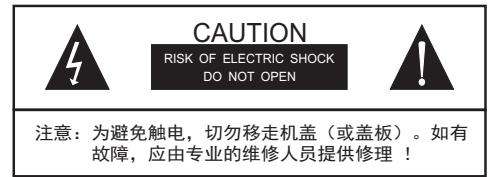

User Manual 使用说明书

### 安全使用事项

 在使用本装置之前,请仔细阅读说明书,并遵守有关操作和使用的警言,本说明书要 妥善保管以备日后查用。

- ◆ 电源:本装置只能使用说明书所标注的电源种类。
- ◆ <mark>电腺线保护:</mark>要注意避免电源线被重物压挤,特别要注意电源线的插头、装置上的出 线处及方便插座处,切忌拉、抽电源线。
- ◆ <mark>水口湿气:</mark> 不能放在离水源较近的地方使用,例如:浴缸、洗漱池、厨房水槽、洗手 盆潮湿的地下室、游泳池附近等处。
- ◆ <del>温度:</del>本装置必须远离热源。例如:散热器、加热电阻、各种炉子及其它发热装置( 包括放大器)。
- ◆ <mark>电击:</mark>必须注意防止物品或水流掉进内芯。如果掉进金属或其它导电物品,会使装置 内部产生电击短路的危险。
- ◆ 因机内存有高压,非电子专业技术人员,切勿拆卸机壳,如果内部电子零 盖板拆卸: 件被非正常接触,可能发生严重电击事故。此事件本公司概不负责。
- ◆ <u>精</u>拮:不要使用挥发性溶液。如:酒精、涂料稀释剂、汽油、挥发油等擦拭外壳,使 用清洁的干布就行。
- ◆ <mark>异常气味:</mark>当发现异常气味或浓烟时,应立即切断电源并拔出插头,与供货商或最近 的维修部门联系,寻求维修服务。
- ◆ 大期闲置时:
	- A.为安全起见,请切断电源开关,拔掉电源插头。以防发生火灾。
	- B.防止水、金属、易燃品或其它异物掉进机内,以免发生触电及火灾事故。若发生 此类事故时,请立即切断电源,停止使用。并与本公司服务中心或所在购买商店 联系,寻求维修服务。
- ◆ 注意:不要把电源插头压在机器下面或夹在其他物品中间;不要把电源设置在人员来 往频繁的地方,以免造成因插头破损而发生触电或火灾事故。

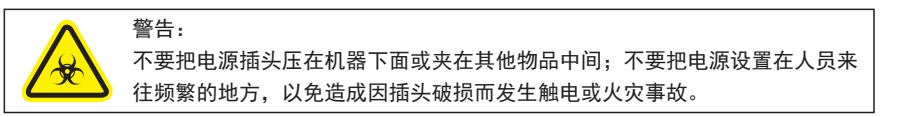

故障与检修

### 注意:

 为了避免在运输途中给您造成不必要损失,当本机出现故障时。 在送维修之前请先按下列方法检查,待确定故障后再将本机包装好返 回本公司售后维修服务中心,我们将愿为您提供热情维修服务。

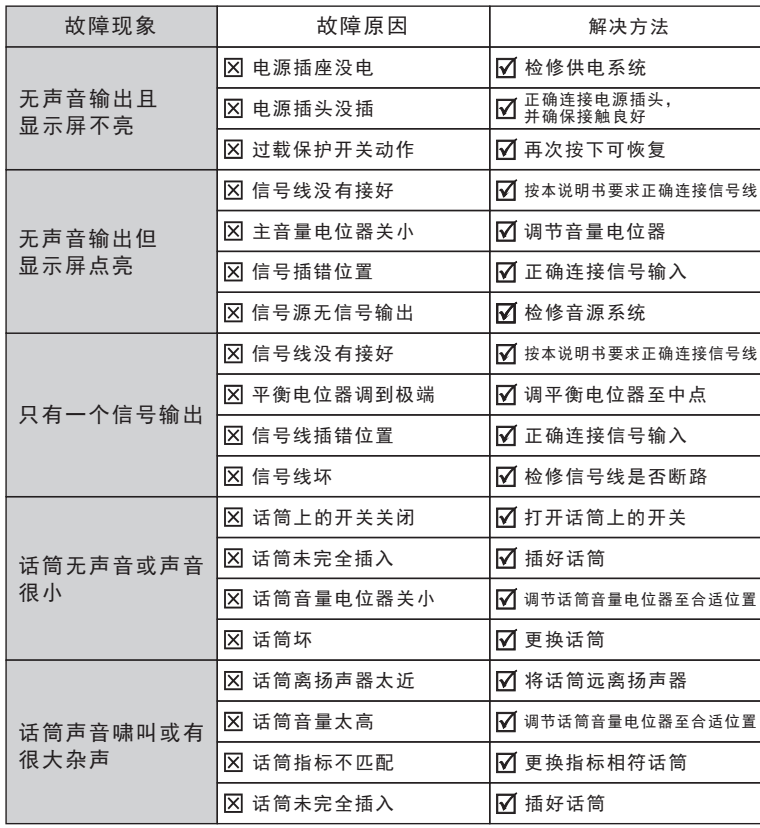

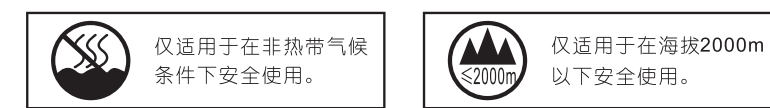

### 本说明书的符号说明:

 $\mathbb{L}$ 

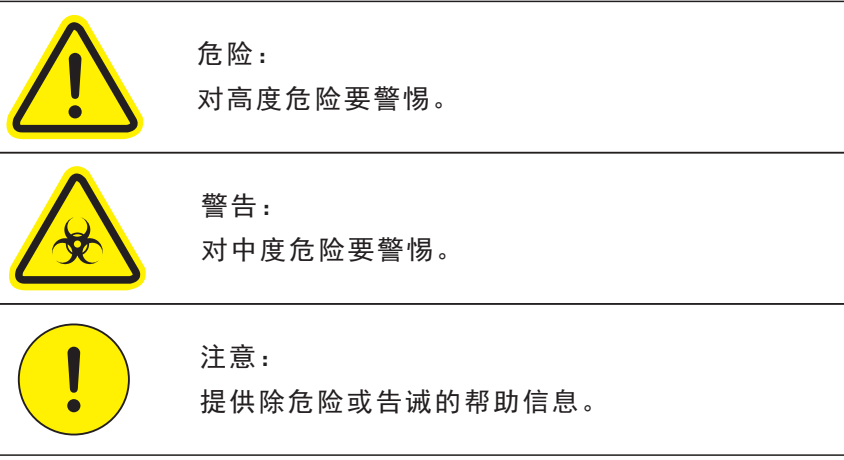

致顾客

规格和性能指标

### 尊敬的顾客:

 感谢您选用本产品!为了保证阁下和机器的安全,同时令您能充 分享受最佳的产品体验,在连接或操作之前务必细读本说明书,阅读 后请将本说明书妥善保存好以备日后查用。

### 开箱检查:

 拆开包装后,请先确认是否有因运输途中造成的损伤,并依照本 手册要求接线并测试每项功能,如有问题请立即通知销售部。

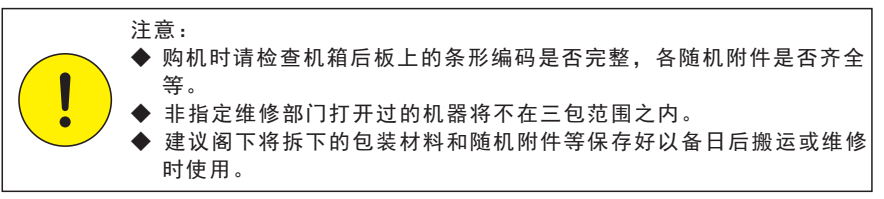

## 目录

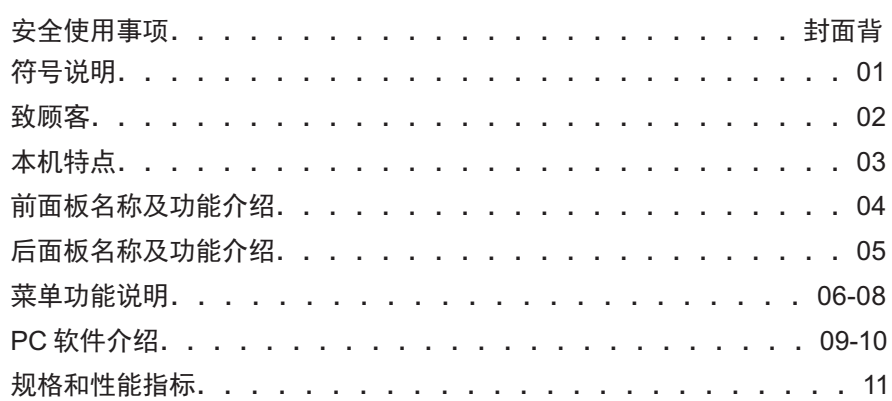

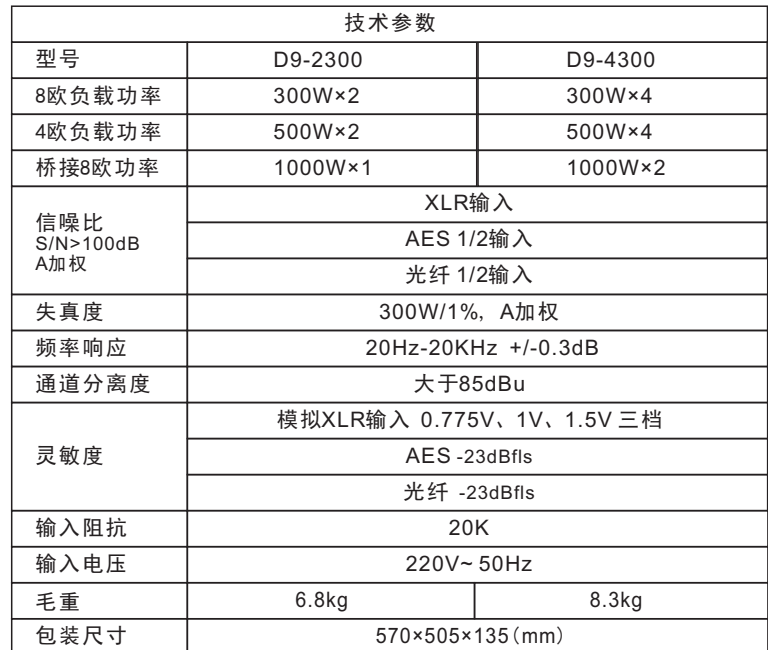

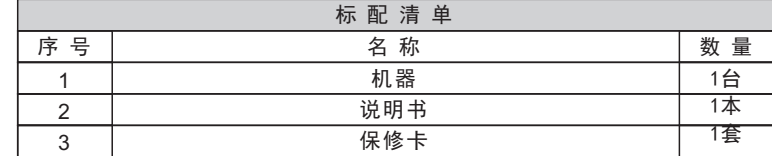

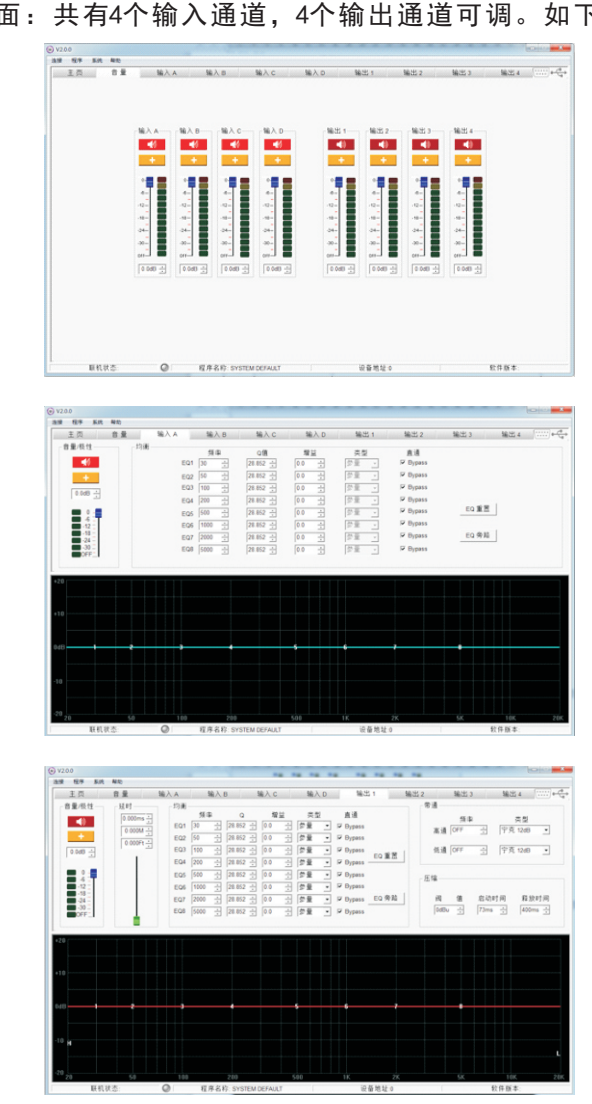

3、音量界面:共有4个输入通道,4个输出通道可调。如下图

 本机器是一款带DSP信号处理的高效率、低失真、低噪声的高性 能数字功放。是针对政企会议、中小型的会议室、报告厅、中小型宴 会厅、贵宾接见厅、会议中心、等场所专门开发的一款高性能DSP数 字功放。

- ▼ 采用高速192KHz 32-bit 293.3M 专业DSP处理器,高保真低噪24-bit A/D及D/A转换;
- ▼ 4路模拟通道输入,4组功率放大输出, 支持数字2组光纤输入及4路 AES信号输入;
- ▼ 支持联调、通道复制、通道灵敏度选择、路由矩阵功能,并能实现 单、立体声、桥接功能;
- ▼ 带有压幅、分频(宁克12,18,24,48dB;巴特沃斯12,18,24 dB;贝赛尔12,18,24dB)、通道延时100ms、输入输出各8段PEQ、 静音、极性、增益调节功能;
- ▼ 具有开关机防冲击、过流、温度检测过热后保护、短路、直流保护 功能;
- ▼ 12组模式保存、调用及导入、导出功能;
- ▼ 具有免驱USB/RS232控制接口,可实现PC 有线及无线控制进行参 数配置、模式调用、保存;
- ▼ 支持通过RS232/RS485进行中控控制;
- ▼ 采用65K色2吋彩色TFT液晶屏,分辨率220x176,中英文菜单操作, 显示内容更全面直观。

# 前面板名称及功能介绍

### 前面板示意图:

![](_page_5_Figure_3.jpeg)

前面板接口说明:

- 1、彩色液晶显示屏 输出信息和各种正在调整的参数
- 2、选择按钮 菜单按钮和上下左右功能选择(进入菜单后选择不同的功能)
- 3、旋钮

用于菜单内参数调节

4、USB外部接口

USB外部接口可连接电脑用于程序更新或由PC端软件直接操控本机

5、启动开关

PC软件说明:

 本机配有专业的PC软件,界面简洁直观,所有操作数据一目了 然,用户可根据需要在电脑上对机器进行各种调。

1、PC上打开配置软件,界面显示如图所示,点击标识A区域。

![](_page_5_Picture_15.jpeg)

### 2、PC软件弹出如图所示对话框,点击USB"连接USB"按钮

![](_page_5_Picture_17.jpeg)

才可执行修改(密码可通过IPAD修改)

- 、RS485波特率设定:波特率范围:4800、9600、19200、38400、 57600、115200
- 、RS232波特率设定:波特率范围:4800、9600、19200、38400、 57600、115200
- 、音源选择
- 、灵敏度
- 、通道1&2输出模式
- 、通道3&4输出模式
- 、待机开关

、固件版本号

、DSP版本号

![](_page_6_Figure_12.jpeg)

![](_page_6_Figure_13.jpeg)

机箱背板接口说明:

- 、电源
- 、输出通道 4个通道
- 、模拟输入
- 、数字输入AES/光纤
- 、RS485接口
- 、RS232接口

### 液晶显示屏

接通电源,启动机器,液晶屏显示界面如下:

![](_page_7_Picture_4.jpeg)

#### 主界面操作菜单说明:

主界面: 主页面后按EDIT旋钮键进入菜单中共, 有4个输入通道 和4个输出通道以及混合与系统可调界面如图示:

![](_page_7_Picture_436.jpeg)

![](_page_7_Picture_437.jpeg)

![](_page_7_Picture_438.jpeg)

# $MIX$   $SYS$

![](_page_7_Picture_439.jpeg)

系统界面操作菜单说明:

![](_page_7_Picture_440.jpeg)

![](_page_7_Picture_441.jpeg)

系统菜单下可设置:

1、调用:本机设有12组调用数据

2、保存:本机设有12组保存数据

- 3、语言:旋转按钮选择语言的类别。中英文互相切换。
- 4、面板锁:用于设备锁定设置,防止人为误操作,分二级锁定设置。 锁机后需凭密码登录进入,密码默认为"1111" A:一级锁:操作界面不可改变,只能调节通道音量。 B:二级锁:面板所有功能锁定。

5、恢复出厂设置:在设置菜单,选择对应功能,确认后需要输入密码